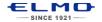

# **QUICK TRAINING GUIDE: TT-12**

Training Video: http://www.elmousa.com/tt-12-interactive-document-camera

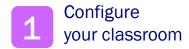

# **Basic Configuration**

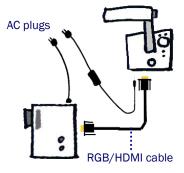

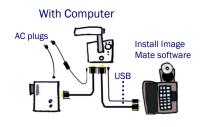

#### With Interactive Whiteboard

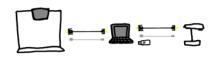

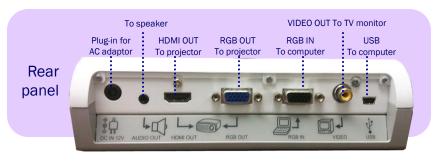

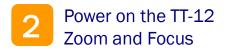

Twist the zoom knob to zoom in/out

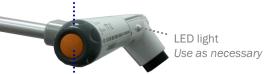

Press the Auto-focus button to focus after zooming.

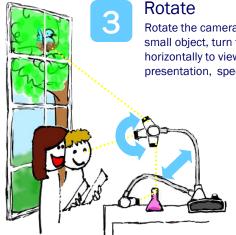

Rotate the camera column close to a small object, turn the camera head

horizontally to view students giving a presentation, speech, etc.

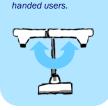

Rotate the arm 180° and position camera

head downward for left-

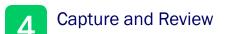

A. Insert SD card/USB flash drive

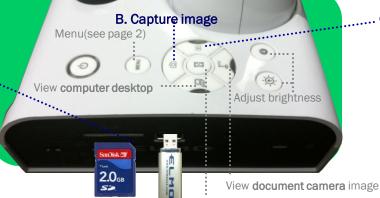

### ...... C. Review saved images

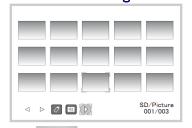

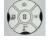

Use buttons to scroll and select.

# Control the TT-12 from anywhere in the classroom

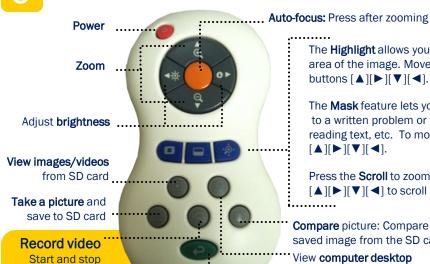

The **Highlight** allows you to emphasize a specific area of the image. Move the highlight using arrow buttons  $[\blacktriangle][\blacktriangleright][\blacktriangledown][\blacktriangleleft]$ .

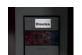

The Mask feature lets you to hide the answer to a written problem or following along when reading text, etc. To move the mask, use  $[\blacktriangle][\blacktriangleright][\blacktriangledown][\blacktriangleleft].$ 

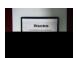

Press the Scroll to zoom instantly then use  $[\blacktriangle][\blacktriangleright][\blacktriangledown][\blacktriangleleft]$  to scroll around your image.

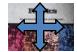

Compare picture: Compare the live image to a saved image from the SD card.

View computer desktop

Return to live image

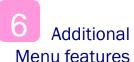

video recording

TT-12 mic records audio when recording video.

> Press the Menu button to customize preferences and apply special modes such as Mosaic and Microscope.

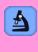

Use Microscope mode with the Optional Microscope Attachment to display slide images for the entire class to see at once.

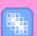

Capture students' curiosity by applying the Mosaic feature, letting them predict the displayed object.

# Install **Image Mate**

software

Connect the TT-12 to a computer and install Image Mate to save images and videos to the computer. You can also annotate on the live image and record time-lapse photography (set interval time in Settings before beginning time-lapse)

Download Image Mate at http://www.elmousa.com/ t-12-interactive-document-camera

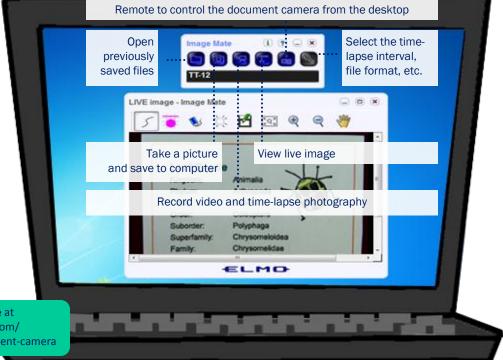